## Saramana SAR Chapter

## Sons of the American Revolution

Member Survey Form Instructions

PDF fillable forms **require** that you *have the latest version* of Adobe Reader. These are <u>free</u> downloads from http://get.adobe.com/reader/. Use caution in choosing the correct operating system for your computer. In addition, make sure you check for updates by going to the Adobe website or by opening up Reader, clicking on HELP and then click on "Check for Updates".

**BEFORE** starting on your Member Survey Form below, please follow the "Save" instructions.

Use the "Click to Save to Your PC" button. Add your Name to the front of the Saved file Name. For example, "George Compatriot Member Survey Form.PDF". The folder you save the document in is your choice. Just remember where you saved it.

**Click to Save to Your PC**

*Now CLOSE the web page and OPEN the saved File on your PC to Continue.* 

*When you place your mouse over most of the "text" data entry fields below, a feature called a "tooltip" will display as a window/popup to give you additional instructions concerning what should be entered in that field.*

"Tooltips" provide important instructions – Please read them carefully.

- 1. When you open the Member Survey Form with Adobe Reader, you will see in the upper left corner of the form in purple: "Please fill out the following form. You can save data typed into this form."
- 2. Begin filling out the text fields by typing in your information. You can use the "Tab" key to move to the next field. You can use the "Shift" "Tab" to move backward. Or you can use your mouse to select where on the form you want to be and to enter your information.

## Once you've completed the form, please use one of the following three methods of sending your survey form.

- A. Use the "Click to Save to Your PC" button again (at the top of this page) to save the completed form to your PC. By email, simply click on the "Click to Email" button at the bottom of the form, and follow the directions that appear on your screen. This WILL send the form to your Saramana President. Please request a "**Read Receipt**" so that you will know that email was received.
- B. Use the "Click to Save to Your PC" button again (at the top of this page) to save the completed form to your PC. Just remember where the saved file is located so you can email the completed form as an attachment after it is saved. Now send an email to your Saramana President, and **"attach"** your completed form to your email. His email address is at the bottom of the form. Please request a "**Read Receipt**" so that you will know that email was received.

## **SARAMANA SAR CHAPTER SONS OF THE AMERICAN REVOLUTION** CHAPTER SURVEY FORM

The purpose of this survey is to acquire a data bank for making the best use of the many talents available in the membership of the Saramana Chapter. It is intended to catalog the interests and experiences of our members in order to better utilize this pool of talent for the future betterment of our Chapter positions and activities.

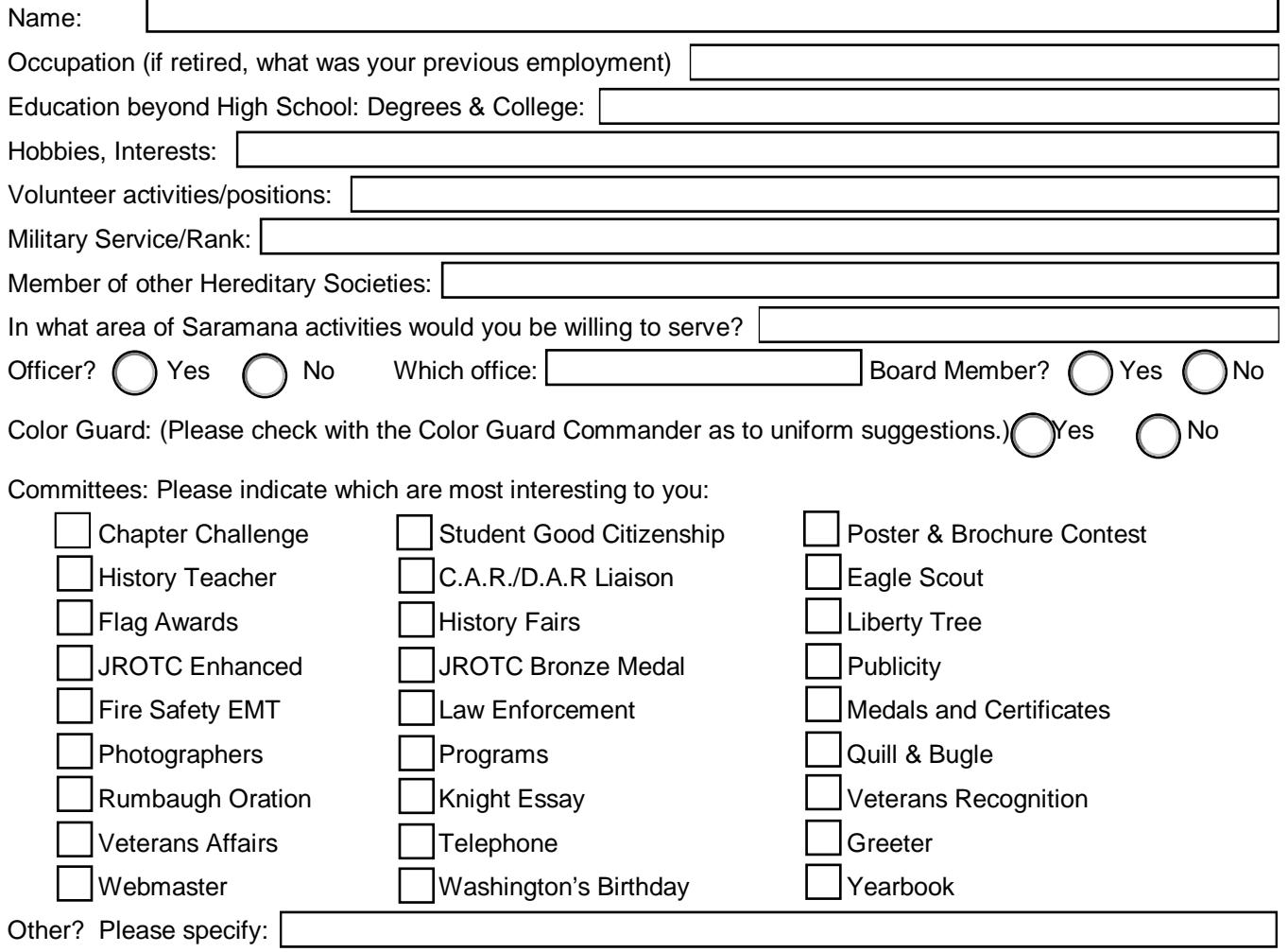

Please give us a brief biographical synopsis of your career, goals/accomplishments, and recommendations for Chapter activities or improvement. (Less than 200 words, please)

Once this form is completed and saved, use "*Click to Print"* to create a paper copy for your records. Use "**Click to Email**" to facilitate the sending of your survey to the Saramana SAR Chapter Registrar. Or create an email with this form as an attachment. Then send it to [wilsonwj54@saramanasar.org](mailto:wilsonwj54@saramanasar.org)

**Click to Email**